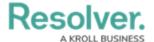

# **Publishing a Dashboard**

Last Modified on 09/22/2023 1:30 pm EDT

Our new Dashboard feature is available upon request for the initial launch phase. Please contact your Customer Success Manager if you'd like to schedule implementation with our Services team.

#### **Overview**

Administrators can publish a Dashboard when it is complete to allow other user access to the charts/reports within the Dashboard. Dashboards must be published to embed a Dashboard in a system Activity so users can view them.

### **User Account Requirements**

The user account you use to log into Resolver must have Administrator permission to use the Dashboard Data Set Builder.

## **Related Information/Setup**

Please follow the link below for more information on Embedding a Dashboard in an Activity.

• Embedding a Dashboard in an Activity

#### **Navigation**

1. From the *Home* screen, click on the **System** icon.

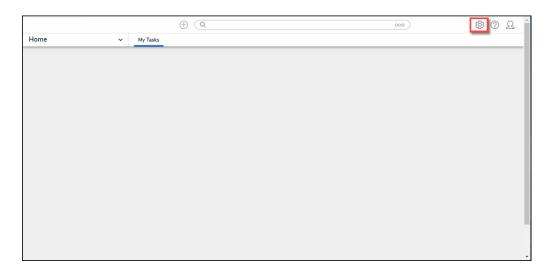

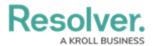

#### System Icon

From the Admin Overview screen, click on the Dashboard Builder tile under the Advanced Reporting section.

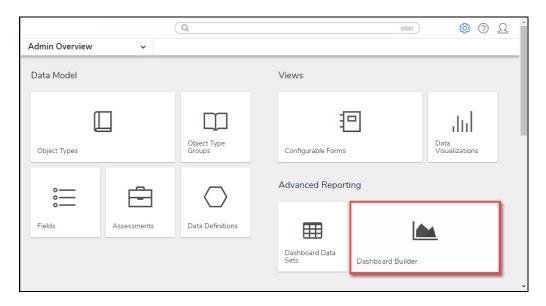

Dashboard Data Sets Tile

# **Publishing a Dashboard**

From the *Dashboard Builder* screen, click on a toggle switch next to the *Dashboard's* Name.

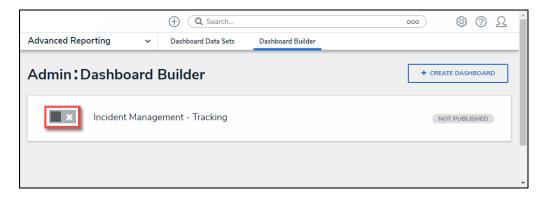

Toggle Switch

2. A *Confirmation* pop-up will appear, indicating that when the Dashboard is published, it is available to embed in an Activity. Embedding a Dashboard in an Activity makes the Dashboard available to other users within the system.

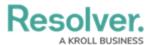

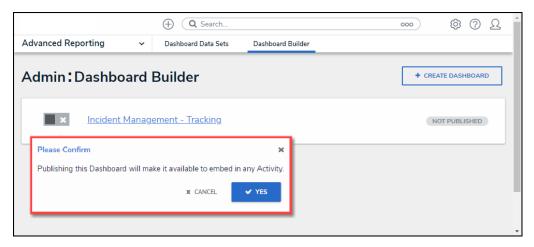

Confirmation Pop-up

2. Click the **Yes** button to publish the Dashboard.

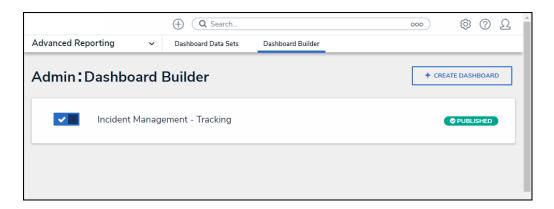

Published Dashboard

#### **Alternate Method**

1. From the *Dashboard Builder* screen, click on the **Dashboard's Name**.

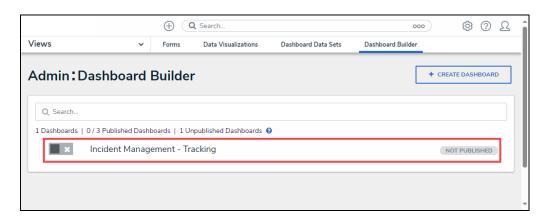

Dashboard's Name

2. From the **Dashboard** screen, click on the **Publish** button.

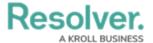

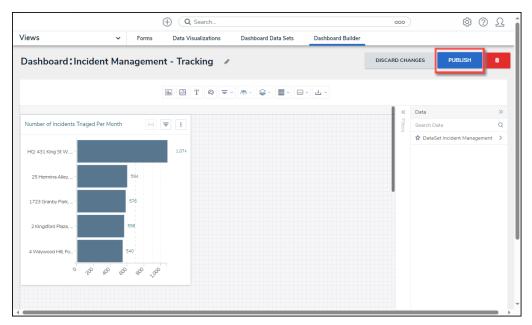

Publish Button

3. From the *Confirmation* pop-up, click the **Yes** button to Publish the Dashboard.

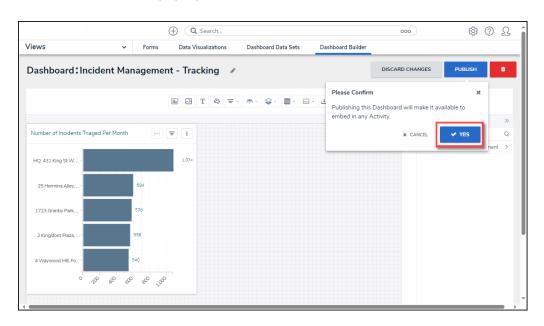

Yes Button

Refresh the *Dashboard* screen. The **Status** indicator will now read Published instead of Not Published.